# Tipps zur Fehlerbehebung bei aufgezeichneten Medien in MediaSense fehlen Ī

# Inhalt

**Einleitung Voraussetzungen** Anforderungen Verwendete Komponenten Hintergrundinformationen Problem Häufigste Probleme Abgeschnittene Medien Beschneiden für das Alter Beispiel einer Protokollanalyse für die Ablaufverfolgung, Aufzeichnen und Bereinigen nach Alter Abschneiden für den Raum Kürzung vor Archivierung Codec-Aushandlungsfehler vom CUCM MS-Protokolle CUCM-Protokolle Gängige Codecs

# **Einleitung**

In diesem Dokument werden häufige Probleme beschrieben, die bei MediaSense (MS) auftreten und die dazu führen, dass Aufzeichnungen verloren gehen oder auf dem Server nicht abgespielt werden können.

# Voraussetzungen

## Anforderungen

Cisco empfiehlt, dass Sie über Kenntnisse zu folgenden Themen verfügen:

- Cisco MS
- Cisco Unified Contact Center Express (UCCX)
- Cisco Unified Communications Manager (CUCM)

## Verwendete Komponenten

Die Informationen in diesem Dokument basierend auf folgenden Software- und Hardware-Versionen:

- $\bullet$  MS 10.5 und neuere
- Anruf-Manager 11.0

Die Informationen in diesem Dokument wurden auf Basis der Geräte in einer spezifischen Produktionsumgebung erstellt. Alle Geräte, die in diesem Dokument benutzt wurden, begannen mit einer gelöschten (Nichterfüllungs) Konfiguration. Wenn Ihr Netzwerk in Betrieb ist, stellen Sie sicher, dass Sie die möglichen Auswirkungen aller Befehle verstehen.

# Hintergrundinformationen

Eines der häufigsten Probleme auf MS ist, dass es nicht in der Lage ist, auf Aufzeichnungen zuzugreifen, weil die Medien von MS entfernt werden. In diesem Dokument wird erläutert, wie Sie diese Szenarien besser beheben können, um zu verstehen, warum die aufgezeichneten Medien nicht auf MS laufen.

# Problem

Sie können keine Aufnahmen von MS Search and Play wiedergeben. Die Spurgröße zeigt 00:00:00 an, und links neben der Aufnahme befindet sich ein gelbes Ausrufezeichen, das anzeigt, dass kein Medium vorhanden ist, wie im Bild dargestellt.

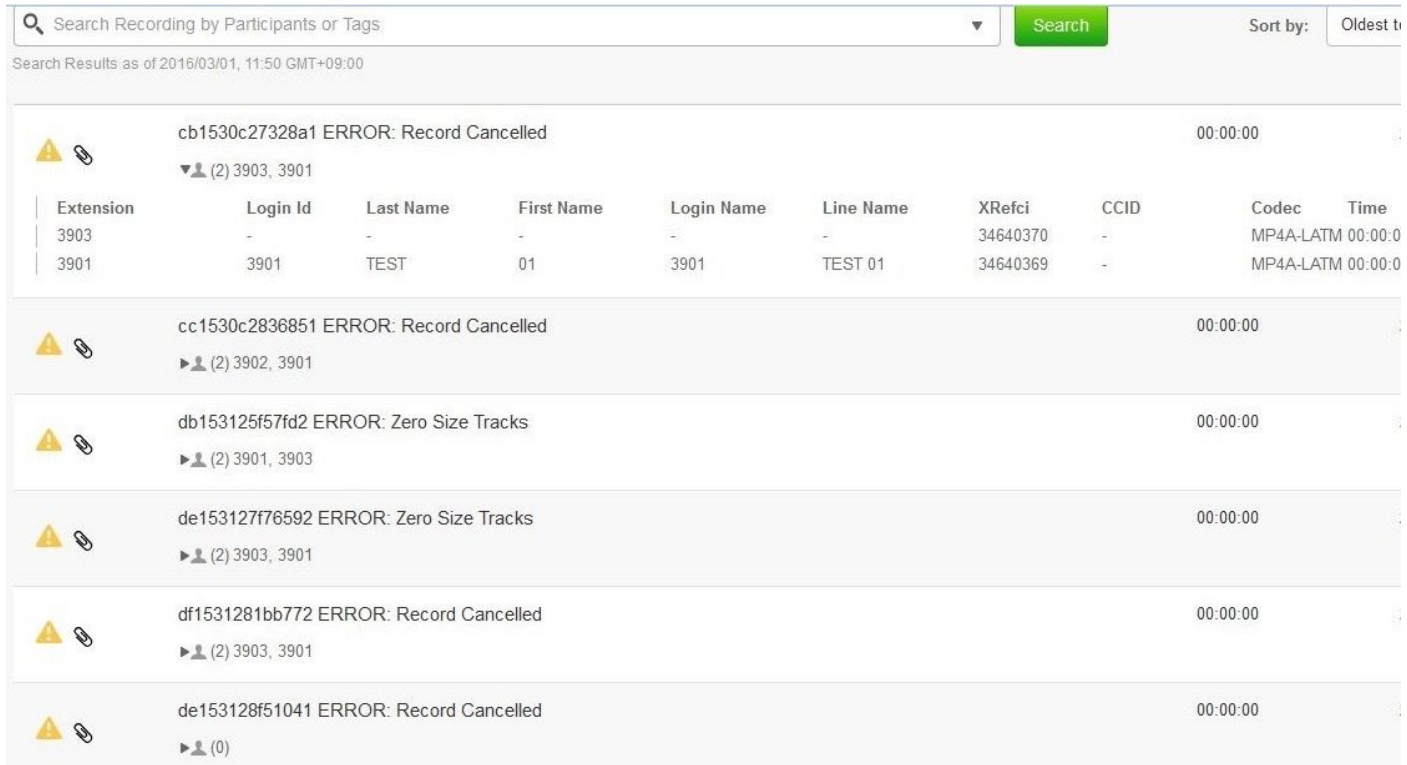

# Häufigste Probleme

## Abgeschnittene Medien

Die Beschneidungskonfiguration auf MS kann Aufnahmen löschen, wenn sie ein bestimmtes Alter überschritten haben oder wenn mehr Speicherplatz für neuere Aufnahmen benötigt wird.

Sie finden die Einstellungen für die Bereinigung an folgender Stelle: Cisco MediaSense

Administration > Administration > Prune Policy Configuration. Wenn die Einstellung Verknüpfte Daten und konvertierte Mediendateien nicht automatisch entfernen ausgewählt ist, bleiben beim Löschen der Aufzeichnungen vom Server deren Metadaten erhalten, und es wird ein gelbes Ausrufezeichen mit der Fehlermeldung "Aufzeichnung abgebrochen" oder "Zero Size Tracks" angezeigt, wie im Bild dargestellt.

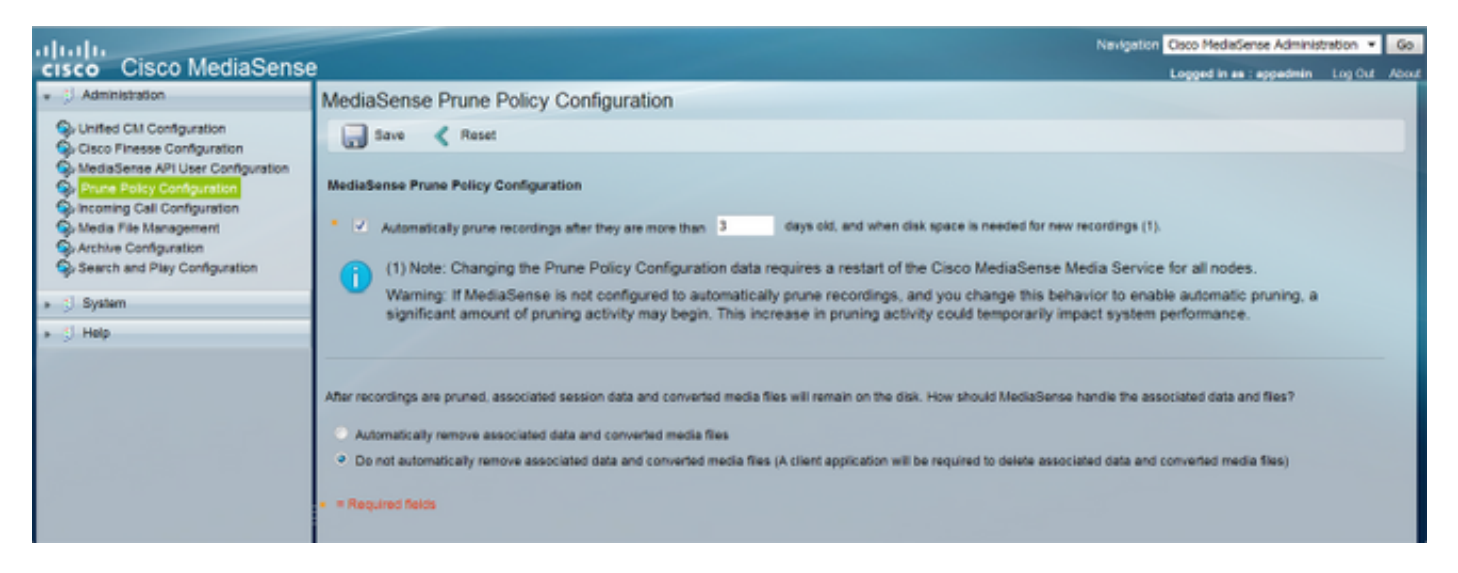

Der schnellste Weg, dies zu überprüfen, ist mit groom.log, das vom Media-Dienst generiert wird.

## Beschneiden für das Alter

Sie können groom.log und/oder orappurge.log aus der Sammlung der Mediendienstprotokolle des Real Time Monitoring Tools (RTMT) abrufen oder die Befehlszeilenschnittstelle (CLI) verwenden:

Hinweis: Das Bräutigam-Protokoll zeigt die SMD-Rohdatei an, die mit der Sitzungs-ID aus der MySQL-Datenbank des Mediendiensts verknüpft ist. Es ist umständlich, eine Sitzungs-ID aus einer SMD-Datei zu erhalten, da sie Root-Zugriff auf den Server erhält. Diese Protokolle sind nur gut, um das Alter der beschnittenen Aufnahmen zu verstehen.

Diese Protokolle zeigen beispielsweise, dass Aufzeichnungen vom 4. Januar 2017 gelöscht werden:

```
admin:file view activelog /ora/logs/media/groom.log
|2017-01-05 15:04:37.169| 10093: RUNNING min 86400 secs max 1 days evtmax 1 days
|2017-01-05 15:04:37.169| RETENTION groom /recordedMedia/10093/20170104/586d4513.smd
|2017-01-05 15:04:37.172| RETENTION groom /recordedMedia/10093/20170104/586d463f.smd
|2017-01-05 15:04:37.190| PRUNED DB config before Wed Jan 4 16:11:49 2017
|2017-01-05 15:04:37.252| 10198: RUNNING min 86400 secs max 1 days evtmax 1 days
|2017-01-05 15:04:37.252| RETENTION groom /recordedMedia/10198/20170104/586d45e8.smd
|2017-01-05 15:04:37.272| PRUNED DB config before Wed Jan 4 16:07:41 2017
|2017-01-05 15:04:37.291| 10055: RUNNING min 86400 secs max 1 days evtmax 1 days
|2017-01-05 15:04:37.291| RETENTION groom /recordedMedia/10055/20170104/586d4632.smd
|2017-01-05 15:04:37.311| PRUNED DB config before Wed Jan 4 16:10:05 2017
orapurg.logshow ein wenig mehr Details, wie Session-ID und Tracknummern dargestellt werden:
```
2017-01-10 14:50:26.551 [ OraSessionPurge(19409) ORA\_PURGE=1 <OraSessionPurge.cpp:71> ] OraSessionPurge purging begins... 2017-01-10 14:50:27.189 [ OraSessionPurge(19409) ORA\_PURGE=1 <OraSessionPurge.cpp:106> ] Recording id 10000 first time 1483988829 (5873df5d) 2017-01-10 14:50:27.190 [ OraSessionPurge(19409) ORA\_PURGE=1 <OraSessionPurge.cpp:114> ] Found 0 clips below requested time 2017-01-10 14:50:27.190 [ OraSessionPurge(19409) ORA\_PURGE=1 <OraSessionPurge.cpp:106> ] Recording id 10001 first time 1483993518 (5873f1ae) 2017-01-10 14:50:27.191 [ OraSessionPurge(19409) ORA\_PURGE=1 <OraSessionPurge.cpp:114> ] Found 1 clips below requested time 2017-01-10 14:50:27.193 [ OraSessionPurge(19409) ORA\_PURGE=1 <OraSessionPurge.cpp:142> ] ORA session 56e21598489cf631-TRACK0 has been groomed and is now removed

### Beispiel einer Protokollanalyse für die Ablaufverfolgung, Aufzeichnen und Bereinigen nach Alter

In diesem Beispiel sehen Sie, dass die Aufnahmen viel schneller als die 90 Prune-Einstellungen abgeschnitten wurden.

In den ORA-ora-Protokollen sehen Sie, dass die Aufzeichnung mit der Sitzungs-ID 56e5159848cca971 in MS nur in Ordnung kam und mit dem Status CLOSED\_NORMAL geschlossen wurde.

Die Aufzeichnung begann um Epoche 1483987536761, nämlich 'Mon Jan 9 13:45:36 2017 GMT-5:00'.

Hier sehen Sie auch die Medien-URL, die eine gespeicherte Aufzeichnung anzeigt.

```
0005394466: 10.45.2.17: Jan 10 2017 14:58:09.955 -0400: %CCBU_API-7-TRACE: {Thrd=AMS-pool-1-
thread-8} Result from the command -
{"responseMessage":"Success: Your request was successfully
completed.","responseCode":2000,"responseBody":... (removed for brevity)
{"sessionState":"CLOSED_NORMAL","callControllerType":"Cisco-
CUCM","sessionId":"56e5159848cca971","urls":{"httpUrl":"https://10.45.2.17:8446/recordedMedia/or
amedia/mp4/56e5159848cca971.mp4","rtspUrl":"rtsp://10.45.2.17/archive/56e5159848cca971","mp4Url"
:"https://10.45.2.17:8446/recordedMedia/oramedia/mp4/56e5159848cca971.mp4","wavUrl":"https://10.
45.2.17:8446/recordedMedia/oramedia/wav/56e5159848cca971.wav"},"sessionStartDate":1483987536761,
"tracks":[{"trackStartDate":1483987536761,"trackDuration":166256,"codec":"PCMU","downloadUrl":"h
ttps://10.45.2.17:8446/mma/ExportRaw?recording=56e5159848cca971-
TRACK1","trackNumber":1,"trackMediaType":"AUDIO","participants":[{"participantStartDate":1483987
536761,"deviceRef":"7876050871","isConference":false,"xRefCi":"40461072","participantDuration":1
66256,"deviceId":"DOM-WAN-
RT1"}]},{"trackStartDate":1483987536761,"trackDuration":166256,"codec":"PCMU","downloadUrl":"htt
ps://10.45.2.17:8446/mma/ExportRaw?recording=56e5159848cca971-
TRACK0","trackNumber":0,"trackMediaType":"AUDIO","participants":[{"participantStartDate":1483987
536761,"deviceRef":"3204","lineDisplayName":"SIN ASIGNAR AREA
CAJA","isConference":false,"xRefCi":"18891730","participantDuration":166256,"deviceId":"SEP00CCF
C16F00D"}]}],"sessionDuration":166256,"callControllerIP":"10.64.0.12"}
```
Sie sehen, dass diese Aufnahme in orapurg.log gelöscht wird. Track1 und Track0 sind für die einzelnen Parteien in der Aufzeichnung:

2017-01-10 15:00:26.539 [ OraSessionPurge(19409) ORA\_PURGE=1 <OraSessionPurge.cpp:71> ] OraSessionPurge purging begins... 2017-01-10 15:00:27.205 [ OraSessionPurge(19409) ORA\_PURGE=1 <OraSessionPurge.cpp:106> ] Recording id 10000 first time 1483988829 (5873df5d) 2017-01-10 15:00:27.205 [ OraSessionPurge(19409) ORA\_PURGE=1 <OraSessionPurge.cpp:114> ] Found 0

clips below requested time 2017-01-10 15:00:27.206 [ OraSessionPurge(19409) ORA\_PURGE=1 <OraSessionPurge.cpp:106> ] Recording id 10001 first time 1483993518 (5873f1ae) ... 2017-01-10 15:00:27.239 [ OraSessionPurge(19409) ORA\_PURGE=1 <OraSessionPurge.cpp:106> ] Recording id 10043 first time 1483994599 (5873f5e7) 2017-01-10 15:00:27.239 [ OraSessionPurge(19409) ORA\_PURGE=1 <OraSessionPurge.cpp:114> ] Found 1 clips below requested time 2017-01-10 15:00:27.242 [ OraSessionPurge(19409) ORA\_PURGE=1 <OraSessionPurge.cpp:142> ] ORA session **56e5159848cca971**-TRACK1 has been groomed and is now removed ... 2017-01-10 15:00:27.464 [ OraSessionPurge(19409) ORA\_PURGE=1 <OraSessionPurgep.cpp:193> ]

Die ORA-ora Protokolle zeigen uns die Sitzungen, die abgeschnitten werden, es beinhaltet die zuvor abgebildete Sitzung:

```
0005395238: 10.45.2.17: Jan 10 2017 15:02:47.745 -0400: %CCBU_API-6-PRUNE_SESSIONS_COMMAND:
{Thrd=AMS-pool-1-thread-10} %[message=(Prune id = ORA.11.0.1.10000-103.ReplyTo.1.MMA.MMA1-
1484074962694-1, # sessions = 6)]: Response to Prune Sessions Command
0005395239: 10.45.2.17: Jan 10 2017 15:02:47.746 -0400: %CCBU_API-7-TRACE: {Thrd=AMS-pool-1-
thread-10} deletePrunedSessions(Operation Id: 1386, # sessions: 6) begin transaction duration :
\Omega0005395240: 10.45.2.17: Jan 10 2017 15:02:47.813 -0400: %CCBU_API-7-TRACE: {Thrd=AMS-pool-1-
thread-10} deletePrunedSessions(Operation Id: 1386, # sessions: 6) commit duration : 37
0005395241: 10.45.2.17: Jan 10 2017 15:02:47.813 -0400: %CCBU_API-7-TRACE: {Thrd=AMS-pool-1-
thread-10} deletePrunedSessions(Operation Id: 1386, # sessions: 6) transaction duration : 66
0005395242: 10.45.2.17: Jan 10 2017 15:02:47.813 -0400: %CCBU_API-7-TRACE: {Thrd=AMS-pool-1-
thread-10} deletePrunedSessions(Operation Id: 1386, # sessions: 6) method duration : 67
0005395243: 10.45.2.17: Jan 10 2017 15:02:47.813 -0400: %CCBU_API-7-TRACE: {Thrd=AMS-pool-1-
thread-10} deletePrunedSessions(Operation Id: 1386, # sessions: 6) deletable sessions: 6,
deleted sessions: 6
```
Hier sehen Sie die 6 bereinigten Sitzungen:

OraSessionPurge purging completes.

0005395244: 10.45.2.17: Jan 10 2017 15:02:47.813 -0400: %CCBU\_API-6-PRUNE\_SESSIONS\_RESPONSE: {Thrd=AMS-pool-1-thread-10} %[message=PruneSessionsResponse[Response,prune.id=ORA.11.0.1.10000- 103.ReplyTo.1.MMA.MMA1-1484074962694-1,status=SUCCESS,sessions(6)=[56e5159848cca971, 56e6159848cedb61, 56e7159848ddf241, 56e8159848de26c1, 56e91598490f5bd1,

56ea1598493582c1],seqnum=2780,header=MessageHeader[jmsType=ORA.AMS.PruneSessionsResponse,id=null ,corrId=null,ssId=API1,ssType=API,dest=ORA.11.0.1.10000-

103.ReplyTo.1.MMA.MMA1,replyTo=null,kind=RESPONSE,reqId=MMA.MMA1.1484074967738.1654,reqTimeout=1 80000,alwaysDeliverResponses=true,msgVersion=[1, 1,

1],timestamps={created=1484074967813}],state=CREATED,sequenced=false,msg={null}]]: Response to Prune Sessions Response

### Abschneiden für den Raum

Sie können auch sehen, wenn Aufzeichnungen abgeschnitten werden, um Speicherplatz für neue Aufzeichnungen freizugeben. Wenn ein MS den kritischen Zustand der /registeredMedia-Partition erreicht und 90 Prozent erreicht, werden ältere Aufzeichnungen (auch wenn sie jünger als die Altersgrenze sind) abgeschnitten, um Platz für neue zu schaffen. MS schneidet die Partien von 200 Aufnahmen ab, bis der Festplattenspeicherplatz bei oder unter 86% liegt.

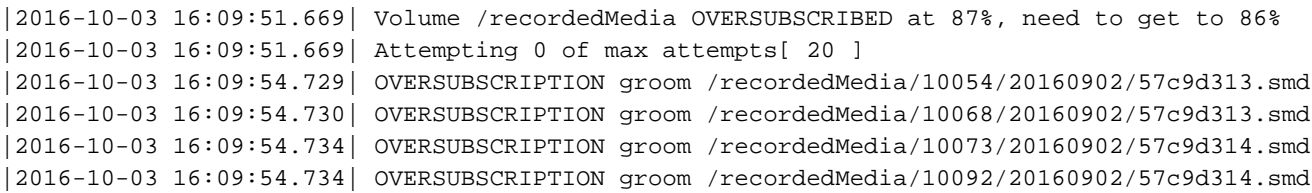

### Kürzung vor Archivierung

Die Aufzeichnungsarchivierung auf einem SFTP-Server wurde in MS 10.5 eingeführt. In einigen Fällen können Sie Medien bereinigen lassen, bevor die Archivierung stattfinden kann. Ein häufiges Problem ist, dass die Verbindung zum SFTP-Server ausfällt. Die Aufzeichnung wurde zwar lange im Voraus archiviert, MS kann dies jedoch aufgrund von Verbindungsproblemen mit dem SFTP-Server nicht. MediaSense versucht wiederholt, eine Aufzeichnung zu archivieren, wenn der Archivierungsversuch fehlschlägt.

Im Folgenden finden Sie ein Beispiel für das, was Sie im Verzeichnis /var/log/active/ora/logs/storagemanagement/ORA-storagemanagementagent.YYY-MM-DTHH-MM-SS.sss.log finden:

admin: Dateiansicht Aktives Protokoll /ora/logs/media/storagemanagement/ORAstoragemanagementagent.YYY-MM-DTHH-MM-SS.sss.log

Archivierte Sitzungs-ID: ebcf45708f010bc1 SFTP-Server-IP: 10.75.41.225

MS konvertiert die Aufzeichnung zur Archivierung in MP4:

0010755845: 10.75.41.210: Sep 08 2016 20:33:09.068 -0500: %CCBU\_MMA-6-CONVERT\_SESSION\_REQUEST: {Thrd=pool-14-thread-107845} %[message\_string=ConvertSessionTask-185682: Sending response ConvertSessionResponse[Response,session=ebcf45708f010bc1, status=SUCCESS,url=http://10.75.41.210:8081/recordedMedia/oramedia/mp4/ebcf45708f010bc1.mp4,deta ils=Success,seqnum=1528709, header=MessageHeader[jmsType=ORA.MMA.ConvertSessionResponse,id=null,corrId=null,ssId=MMA1, ssType=MMA,dest=ORA.10.5.1.10000- 23.ReplyTo.1.AMS.API1,replyTo=null,kind=RESPONSE,reqId=API.API1.1473384786428.476820, reqTimeout=7200000,alwaysDeliverResponses=false,msgVersion=[1, 1, 1],timestamps={created=1473384789060}], state=CREATED,sequenced=false,msg={null}]]: MS bearbeitet einen Antrag auf Übertragung der Aufzeichnung:

0010755846: 10.75.41.210: Sep 08 2016 20:33:09.073 -0500: %CCBU\_MMA-6-MSG\_INCOMING\_FROM\_BUS: {Thrd=ActiveMQ Session Task-2315} %[correlation\_id=null][mid=ID:TacMS-60118-1471342398443- 3:3:2:1:477533][msg\_kind=ActiveMQMapMessage][ msg\_type=ORA.MMA.TransferSessionRequest]: A message has been received by the message bus 0010755847: 10.75.41.210: Sep 08 2016 20:33:09.074 -0500: %CCBU\_MMA-6-

```
TRANSFER_SESSION_EVENT_INFO: {
Thrd=pool-1-thread-20-MMA1-1409831} %[event.type=Adding to execute TransferSessionTask-291323,
sessionName=ebcf45708f010bc1: ]
[message=]: TransferSession
```
MS versucht, eine Verbindung zum SFTP-Server herzustellen, schlägt jedoch mit einer Ausnahme für Java Secure Channel (JSch) fehl. JSch ist eine Java-Implementierung von SSHv2, die MS für seinen SSH-Client verwendet:

```
0010755848: 10.75.41.210: Sep 08 2016 20:33:09.074 -0500: %CCBU_MMA-6-
TRANSFER_SESSION_EVENT_INFO: {Thrd=pool-1-thread-8-MMA1-1409832}
%[event.type=SFTP Trace Level (1) - Connecting to 10.75.41.225 port 22][message=]:
TransferSession
0010755849: 10.75.41.210: Sep 08 2016 20:33:09.076 -0500: %CCBU_MMA-3-CONVERT_SESSION_ERROR:
{Thrd=pool-1-thread-8-MMA1-1409832} %[exception=][message=TransferSessionTask-291323,
sessionName=ebcf45708f010bc1:
Exception][message_string=com.jcraft.jsch.JSchException: java.net.ConnectException: Connection
refused]:
0010755850: 10.75.41.210: Sep 08 2016 20:33:09.076 -0500: %CCBU_MMA-3-EXCEPTION_INFO:
{Thrd=pool-1-thread-8-MMA1-1409832}
%[build_date=Jan 16, 1970 11:38 PM][build_type=rel][exception=com.jcraft.jsch.JSchException:
java.net.ConnectException: Connection refused
at com.jcraft.jsch.Util.createSocket(Util.java:349)
at com.jcraft.jsch.Session.connect(Session.java:215)
at com.jcraft.jsch.Session.connect(Session.java:183)
at
com.cisco.ora.mediamanageragent.msgs.TransferSessionTask.createSftpSession(TransferSessionTask.j
ava:479)
at
com.cisco.ora.mediamanageragent.msgs.TransferSessionTask.fileExists(TransferSessionTask.java:417
\lambdaat
com.cisco.ora.mediamanageragent.msgs.TransferSessionTask.getAction(TransferSessionTask.java:121)
at com.cisco.ora.mediamanageragent.msgs.TransferSessionTask.run(TransferSessionTask.java:203)
at com.cisco.ccbu.infra.threads.InstrumentedRunnable.run(InstrumentedRunnable.java:92)
at java.util.concurrent.ThreadPoolExecutor$Worker.runTask(ThreadPoolExecutor.java:886)
at java.util.concurrent.ThreadPoolExecutor$Worker.run(ThreadPoolExecutor.java:908)
at java.lang.Thread.run(Thread.java:662)
at com.cisco.ccbu.infra.threads.ThreadPoolThread.run(ThreadPoolThread.java:164)
Caused by: java.net.ConnectException: Connection refused
at java.net.PlainSocketImpl.socketConnect(Native Method)
at java.net.PlainSocketImpl.doConnect(PlainSocketImpl.java:351)
at java.net.PlainSocketImpl.connectToAddress(PlainSocketImpl.java:213)
at java.net.PlainSocketImpl.connect(PlainSocketImpl.java:200)
at java.net.SocksSocketImpl.connect(SocksSocketImpl.java:366)
at java.net.Socket.connect(Socket.java:529)
at java.net.Socket.connect(Socket.java:478)
at java.net.Socket.<init>(Socket.java:375)
at java.net.Socket.<init>(Socket.java:189)
at com.jcraft.jsch.Util.createSocket(Util.java:343)
... 11 more
```
## Codec-Aushandlungsfehler vom CUCM

In diesem Beispiel wird eine Built-in-Bridge (BiB)-Aufzeichnung verwendet. Im CUCM/MS-Vokabular ist das Near-End-Gerät das Gerät, das den Ton an MS überträgt. Dies ist ein CUCM-Telefon, wenn das Telefon mit BiB-Aufzeichnung konfiguriert ist. Das Gerät am anderen Ende ist das Gerät, das Medien an das aufgezeichnete Gerät überträgt. In den meisten Fällen handelt es sich um einen CUCM-SIP-Trunk. Hierbei handelt es sich um das Gerät, von dem die SIP-Signalisierung eines PSTN-Telefons stammt. Entsprechend können Sie sich vorstellen, dass die Near-End-Signalisierung von dem aufgezeichneten Gerät übertragen wird und die Remote-Signalisierung von dem aufgezeichneten Gerät empfangen wird.

In diesem Beispiel sind dies die Anrufinformationen, die Sie in MS Search and Play sehen können:

ERROR: Record Response Fail 11/11/2016 10:40 GMT-08:00 Calling: 5255553333 xrefCI: 71234316 Codec Listed: G729 Called : 555666 xrefCI: 71233302 Codec Listed: none Sie sehen, dass beim Near-End-Anruf vom CUCM-Telefon zum MS SIP-Trunk wahrscheinlich ein Codec-Aushandlungsfehler aufgetreten ist. Als xrefCIs werden die CUCM-CIs für den tatsächlichen Anruf und nicht für den von MS aufgezeichneten Anruf angesehen.

These two CIs comprises one SIP Call-ID for the audio call between the two phones. DN: 5255553333 <-- CI: 71234316 --> CUCM <-- CI: 71233302 --> DN: 555666 In CUCM-Protokollen wurden folgende CIs für den aufzuzeichnenden Anruf gefunden:

These two CIs comprise one SIP Call-ID for the near-end recorded call. DN: 555666 <-- CI: 71233611 --> CUCM <-- CI: 71233612 --> MS SIP Trunk 'DN': 4321

These two CIs comprise one SIP Call-ID for the far-end recorded call. DN: 5255553333 <-- CI: 71233614 --> CUCM <-- CI: 71233615 --> MS SIP Trunk 'DN': 4321

#### MS-Protokolle

#### Near-End-Anruf:

First Invite MS received: Anruf-ID: 50459200-8261109d-125c82-2080fe0a@10.1.1.60 vom Near-End-Gerät.

```
0000724480: 10.55.100.23: Nov 11 2016 12:40:29.637 -0600: %CCBU_CALL_CONTROL-6-BORDER_MESSAGE:
{Thrd=Pool-sip-thread-17475} %[message_string=process new Invitation: SipCall-17502,
INBOUND_RECORDING, null, State=ALERTED: , processing=7
INVITE sip:4321@10.55.100.23:5060 SIP/2.0
Via: SIP/2.0/TCP 10.1.1.60:5060;branch=z9hG4bK201ee04b9db528
Max-Forwards: 69
To: <sip:4321@10.55.100.23>
From: "(Operator) Jared TAC" <sip:555666@10.1.1.60;x-nearend;x-refci=71233302;x-
nearendclusterid=TACOp;x-nearenddevice=SEP002497A964CF;x-nearendaddr=555666;x-
farendrefci=71234316;x-farendclusterid=TACOp;x-farenddevice=10.15.255.254;x-
farendaddr=5255553333>;tag=3695142~47718da5-fef5-1f81-1709-6f389f40258a-71233612
Call-ID: 50459200-8261109d-125c82-2080fe0a@10.1.1.60
CSeq: 101 INVITE
Content-Length: 0
Date: Fri, 11 Nov 2016 18:40:29 GMT
Supported: timer, resource-priority, replaces
Supported: X-cisco-srtp-fallback
Supported: Geolocation
Min-SE: 1800
User-Agent: Cisco-CUCM11.0
Allow: INVITE, OPTIONS, INFO, BYE, CANCEL, ACK, PRACK, UPDATE, REFER, SUBSCRIBE, NOTIFY
Expires: 180
Allow-Events: presence, kpml
Call-Info: <sip:10.1.1.60:5060>;method="NOTIFY;Event=telephone-event;Duration=500"
Session-ID: 00000000000000000000000000000000;remote=00000000000000000000000000000000
Cisco-Guid: 1346736640-0000065536-0000177089-0545324554
Session-Expires: 1800
P-Asserted-Identity: "(Operator) Jared TAC" <sip:555666@10.1.1.60>
Remote-Party-ID: "(Operator) Jared TAC"
<sip:555666@10.1.1.60>;party=calling;screen=yes;privacy=off
Contact: <sip:555666@10.1.1.60:5060;transport=tcp>;isfocus
MS sendet 180 Ringing.
```
0000724487: 10.55.100.23: Nov 11 2016 12:40:29.638 -0600: %CCBU\_CALL\_CONTROL-6-BORDER\_MESSAGE: {Thrd=Pool-sip-thread-17475} %[message\_string=postProcessInvitation SipCall-17502, INBOUND\_RECORDING, NEAR\_END, State=ALERTED: sending response SIP/2.0 180 Ringing Via: SIP/2.0/TCP 10.1.1.60:5060;branch=z9hG4bK201ee04b9db528 To: <sip:4321@10.55.100.23>;tag=ds23933dcf From: "(Operator) Jared TAC" <sip:555666@10.1.1.60;x-nearend;x-refci=71233302;xnearendclusterid=TACOp;x-nearenddevice=SEP002497A964CF;x-nearendaddr=555666;xfarendrefci=71234316;x-farendclusterid=TACOp;x-farenddevice=10.15.255.254;xfarendaddr=5255553333>;tag=3695142~47718da5-fef5-1f81-1709-6f389f40258a-71233612 Call-ID: 50459200-8261109d-125c82-2080fe0a@10.1.1.60 CSeq: 101 INVITE Content-Length: 0 Contact: <sip:4321@10.55.100.23:5060;transport=tcp> Allow: INVITE, BYE, CANCEL, ACK, NOTIFY, INFO, UPDATE Server: MediaSense/10 x MS sendet 200 OK mit SDP.

0000724519: 10.55.100.23: Nov 11 2016 12:40:29.801 -0600: %CCBU\_CALL\_CONTROL-6-BORDER\_MESSAGE: {Thrd=Pool-capture-thread-15474} %[message\_string=SipCall-17502, INBOUND\_RECORDING, NEAR\_END, State=ALERTED send 200 Ok: SIP/2.0 200 Ok Via: SIP/2.0/TCP 10.1.1.60:5060;branch=z9hG4bK201ee04b9db528 To: <sip:4321@10.55.100.23>;tag=ds23933dcf From: "(Operator) Jared TAC" <sip:555666@10.1.1.60;x-nearend;x-refci=71233302;xnearendclusterid=TACOp;x-nearenddevice=SEP002497A964CF;x-nearendaddr=555666;xfarendrefci=71234316;x-farendclusterid=TACOp;x-farenddevice=10.15.255.254;xfarendaddr=5255553333>;tag=3695142~47718da5-fef5-1f81-1709-6f389f40258a-71233612 Call-ID: 50459200-8261109d-125c82-2080fe0a@10.1.1.60 CSeq: 101 INVITE Content-Length: 309 Contact: <sip:4321@10.55.100.23:5060;transport=tcp> Content-Type: application/sdp Allow: INVITE, BYE, CANCEL, ACK, NOTIFY, INFO, UPDATE Server: MediaSense/10.x  $v=0$ o=CiscoORA 2153 1 IN IP4 10.55.100.23 s=SIP Call c=IN IP4 10.55.100.23  $t=0$  0 m=audio 34370 RTP/AVP 102 0 8 9 18 a=rtpmap:102 MP4A-LATM/90000 a=fmtp:102 profile-level-id=24;object=23;bitrate=64000 a=rtpmap:0 PCMU/8000 a=rtpmap:8 PCMA/8000 a=rtpmap:9 G722/8000 a=rtpmap:18 G729/8000 a=recvonly ]: Border Message Sie erhalten von CUCM eine ACK für diesen Anruf ohne SDP, was bedeutet, dass vom CUCM

0000724529: 10.55.100.23: Nov 11 2016 12:40:29.868 -0600: %CCBU\_CALL\_CONTROL-6-BORDER\_MESSAGE: {Thrd=DIALOG\_CALLBACK.6} %[message\_string=SipCall-17502, INBOUND\_RECORDING, NEAR\_END, State=ALERTED process ACK, hasBody=false ACK sip:4321@10.55.100.23:5060;transport=tcp SIP/2.0 Via: SIP/2.0/TCP 10.1.1.60:5060;branch=z9hG4bK201ee4766a922 Max-Forwards: 69 To: <sip:4321@10.55.100.23>;tag=ds23933dcf

kein Codec ausgewählt wurde.

From: "(Operator) Jared TAC" <sip:555666@10.1.1.60;x-nearend;x-refci=71233302;xnearendclusterid=TACOp;x-nearenddevice=SEP002497A964CF;x-nearendaddr=555666;xfarendrefci=71234316;x-farendclusterid=TACOp;x-farenddevice=10.15.255.254;xfarendaddr=5255553333>;tag=3695142~47718da5-fef5-1f81-1709-6f389f40258a-71233612 Call-ID: 50459200-8261109d-125c82-2080fe0a@10.1.1.60 CSeq: 101 ACK Content-Length: 0 Date: Fri, 11 Nov 2016 18:40:29 GMT User-Agent: Cisco-CUCM11.0 Allow-Events: presence, kpml Session-ID: 00000000000000000000000000000000;remote=59bbdbcfa64352fa65ba535ab3695142 ]: Border Message

```
0000724530: 10.55.100.23: Nov 11 2016 12:40:29.868 -0600: %CCBU_CALL_CONTROL-7-TRACE:
{Thrd=DIALOG_CALLBACK.11} -SdpParser: created AUDIO-MediaParameters: host=10.15.255.254,
port=4000, RtpAttributes=[ payloadType=18 G729/8000 ], SENDONLY, pTime=20
0000724531: 10.55.100.23: Nov 11 2016 12:40:29.868 -0600: %CCBU_CALL_CONTROL-4-WARN_MESSAGE:
{Thrd=DIALOG_CALLBACK.6} %[message_string=SipCall-17502, INBOUND_RECORDING, NEAR_END,
State=ALERTED invalid codec or does not have SDP body in Ack
```
#### CUCM beendet den Anruf.

```
0000724562: 10.55.100.23: Nov 11 2016 12:40:29.871 -0600: %CCBU_CALL_CONTROL-6-BORDER_MESSAGE:
{Thrd=DIALOG_CALLBACK.6} %[message_string=SipCall-17502, INBOUND_RECORDING, NEAR_END,
State=DISCONNECTED sendBye, reason=reject sending
BYE sip:555666@10.1.1.60:5060;transport=tcp SIP/2.0
Max-Forwards: 70
To: <sip:555666@10.1.1.60;x-nearend;x-refci=71233302;x-nearendclusterid=TACOp;x-
nearenddevice=SEP002497A964CF;x-nearendaddr=555666;x-farendrefci=71234316;x-
farendclusterid=TACOp;x-farenddevice=10.15.255.254;x-
farendaddr=5255553333>;tag=3695142~47718da5-fef5-1f81-1709-6f389f40258a-71233612
From: <sip:4321@10.55.100.23>;tag=ds23933dcf
Call-ID: 50459200-8261109d-125c82-2080fe0a@10.1.1.60
CSeq: 1 BYE
Content-Length: 0
]: Border Message
```
### Ferngespräch:

Zweiter Empfänger von "Invite MS": Anruf-ID: 50459200-8261109d-125c83-2080fe0a@10.1.1.60 vom Gerät der Gegenstelle.

```
INVITE sip:4321@10.55.100.23:5060;transport=TCP SIP/2.0
Via: SIP/2.0/TCP 10.1.1.60:5060;branch=z9hG4bK201ee255dcfc0
Max-Forwards: 69
To: <sip:4321@10.254.128.36>
From: "(Operator) Jared TAC" <sip:555666@10.1.1.60;x-farend;x-refci=71233302;x-
nearendclusterid=TACOp;x-nearenddevice=SEP002497A964CF;x-nearendaddr=555666;x-
farendrefci=71234316;x-farendclusterid=TACOp;x-farenddevice=10.15.255.254;x-
farendaddr=5255553333>;tag=3695143~47718da5-fef5-1f81-1709-6f389f40258a-71233615
Call-ID: 50459200-8261109d-125c83-2080fe0a@10.1.1.60
CSeq: 102 INVITE
Content-Length: 0
Date: Fri, 11 Nov 2016 18:40:29 GMT
Supported: timer, resource-priority, replaces
Supported: X-cisco-srtp-fallback
Supported: Geolocation
Min-SE: 1800
User-Agent: Cisco-CUCM11.0
```
Allow: INVITE, OPTIONS, INFO, BYE, CANCEL, ACK, PRACK, UPDATE, REFER, SUBSCRIBE, NOTIFY Expires: 180 Allow-Events: presence, kpml Call-Info: <sip:10.1.1.60:5060>;method="NOTIFY;Event=telephone-event;Duration=500" Session-ID: 00000000000000000000000000000000;remote=00000000000000000000000000000000 Cisco-Guid: 1346736640-0000065536-0000177090-0545324554 Session-Expires: 1800 P-Asserted-Identity: "(Operator) Jared TAC" <sip:555666@10.1.1.60> Remote-Party-ID: "(Operator) Jared TAC" <sip:555666@10.1.1.60>;party=calling;screen=yes;privacy=off Contact: <sip:555666@10.1.1.60:5060;transport=tcp>;isfocus

#### MS sendet 180 klingelnde Anrufe für den zweiten Anruf.

0000724502: 10.55.100.23: Nov 11 2016 12:40:29.683 -0600: %CCBU\_CALL\_CONTROL-6-BORDER\_MESSAGE: {Thrd=Pool-sip-thread-17476} %[message\_string=postProcessInvitation SipCall-17503, INBOUND\_RECORDING, NEAR\_END, State=ALERTED: sending response SIP/2.0 180 Ringing Via: SIP/2.0/TCP 10.1.1.60:5060;branch=z9hG4bK201ee255dcfc0 To: <sip:4321@10.254.128.36>;tag=dsb56a3dfc From: "(Operator) Jared TAC" <sip:555666@10.1.1.60;x-farend;x-refci=71233302;xnearendclusterid=TACOp;x-nearenddevice=SEP002497A964CF;x-nearendaddr=555666;xfarendrefci=71234316;x-farendclusterid=TACOp;x-farenddevice=10.15.255.254;xfarendaddr=5255553333>;tag=3695143~47718da5-fef5-1f81-1709-6f389f40258a-71233615 Call-ID: 50459200-8261109d-125c83-2080fe0a@10.1.1.60 CSeq: 102 INVITE Content-Length: 0 Contact: <sip:4321@10.55.100.23:5060;transport=tcp> Allow: INVITE, BYE, CANCEL, ACK, NOTIFY, INFO, UPDATE Server: MediaSense/10.x

#### MS sendet 200 OK mit SDP.

0000724516: 10.55.100.23: Nov 11 2016 12:40:29.800 -0600: %CCBU\_CALL\_CONTROL-6-BORDER\_MESSAGE: {Thrd=Pool-capture-thread-15474} %[message\_string=SipCall-17503, INBOUND\_RECORDING, FAR\_END, State=ALERTED send 200 Ok: SIP/2.0 200 Ok Via: SIP/2.0/TCP 10.1.1.60:5060;branch=z9hG4bK201ee255dcfc0 To: <sip:4321@10.254.128.36>;tag=dsb56a3dfc From: "(Operator) Jared TAC" <sip:555666@10.1.1.60;x-farend;x-refci=71233302;xnearendclusterid=TACOp;x-nearenddevice=SEP002497A964CF;x-nearendaddr=555666;xfarendrefci=71234316;x-farendclusterid=TACOp;x-farenddevice=10.15.255.254;xfarendaddr=5255553333>;tag=3695143~47718da5-fef5-1f81-1709-6f389f40258a-71233615 Call-ID: 50459200-8261109d-125c83-2080fe0a@10.1.1.60 CSeq: 102 INVITE Content-Length: 309 Contact: <sip:4321@10.55.100.23:5060;transport=tcp> Content-Type: application/sdp Allow: INVITE, BYE, CANCEL, ACK, NOTIFY, INFO, UPDATE Server: MediaSense/10.x  $v=0$ o=CiscoORA 2152 1 IN IP4 10.55.100.23 s=SIP Call c=IN IP4 10.55.100.23  $t=0$  0 m=audio 53368 RTP/AVP 102 0 8 9 18 a=rtpmap:102 MP4A-LATM/90000 a=fmtp:102 profile-level-id=24;object=23;bitrate=64000 a=rtpmap:0 PCMU/8000 a=rtpmap:8 PCMA/8000 a=rtpmap:9 G722/8000 a=rtpmap:18 G729/8000

a=recvonly

]: Border Message

CUCM sendet ACK mit SDP. Für diesen Anrufabschnitt wird G729 ausgewählt, da beide Server dies vom SDP unterstützen.

```
0000724521: 10.55.100.23: Nov 11 2016 12:40:29.866 -0600: %CCBU_CALL_CONTROL-6-BORDER_MESSAGE:
{Thrd=DIALOG_CALLBACK.11} %[message_string=SipCall-17503, INBOUND_RECORDING, FAR_END,
State=ALERTED process ACK, hasBody=true
ACK sip:4321@10.55.100.23:5060;transport=tcp SIP/2.0
Via: SIP/2.0/TCP 10.1.1.60:5060;branch=z9hG4bK201ee3220aa67f
Max-Forwards: 69
To: <sip:4321@10.254.128.36>;tag=dsb56a3dfc
From: "(Operator) Jared TAC" <sip:555666@10.1.1.60;x-farend;x-refci=71233302;x-
nearendclusterid=TACOp;x-nearenddevice=SEP002497A964CF;x-nearendaddr=555666;x-
farendrefci=71234316;x-farendclusterid=TACOp;x-farenddevice=10.15.255.254;x-
farendaddr=5255553333>;tag=3695143~47718da5-fef5-1f81-1709-6f389f40258a-71233615
Call-ID: 50459200-8261109d-125c83-2080fe0a@10.1.1.60
CSeq: 102 ACK
Content-Length: 259
Date: Fri, 11 Nov 2016 18:40:29 GMT
User-Agent: Cisco-CUCM11.0
Allow-Events: presence, kpml
Session-ID: 00000000000000000000000000000000;remote=59bbdbcfa64352fa65ba535ab3695143
Content-Type: application/sdp
v=0o=CiscoSystemsCCM-SIP 3695143 1 IN IP4 10.1.1.60
s=SIP Call
c=IN IP4 10.15.255.254
b=TIAS:8000
b = CT:8
b = AS:8t=0 0
m=audio 4000 RTP/AVP 18 101
a=ptime:20
a=rtpmap:18 G729/8000
a=sendonly
a=rtpmap:101 telephone-event/8000
a=fmtp:101 0-15
]: Border Message
CUCM beendet den Anruf.
```

```
0000724546: 10.55.100.23: Nov 11 2016 12:40:29.869 -0600: %CCBU_CALL_CONTROL-6-BORDER_MESSAGE:
{Thrd=DIALOG_CALLBACK.6} %[message_string=SipCall-17503, INBOUND_RECORDING, FAR_END,
State=ACTIVE sendBye, reason=local disconnect sending
BYE sip:555666@10.1.1.60:5060;transport=tcp SIP/2.0
Max-Forwards: 70
To: <sip:555666@10.1.1.60;x-farend;x-refci=71233302;x-nearendclusterid=TACOp;x-
nearenddevice=SEP002497A964CF;x-nearendaddr=555666;x-farendrefci=71234316;x-
farendclusterid=TACOp;x-farenddevice=10.15.255.254;x-
farendaddr=5255553333>;tag=3695143~47718da5-fef5-1f81-1709-6f389f40258a-71233615
From: <sip:4321@10.254.128.36>;tag=dsb56a3dfc
Call-ID: 50459200-8261109d-125c83-2080fe0a@10.1.1.60
CSeq: 1 BYE
Content-Length: 0
```
### MS Zeichnet den Anruf als fehlgeschlagen auf.

```
Session: 745a15454b0e7f62, ERROR, MEDIA SERVER_ERROR, sipServer=10.55.100.23, version=9,
lastNotifiedVersion=9, fromDN=null, toDN=null, audioChannels=2, videoChannels=0, started: Fri
Nov 11 12:40:29 CST 2016, ended: Fri Nov 11 12:40:29 CST 2016, duration=0sec,
recordingServer=10.55.100.23, ccId=null, ccIp=10.1.1.60, type=PHONE, appType=null, ErrorDetail
=MEDIA_SERVER_ERROR
CallEndPoint: type=NEAR_END, dn=555666, displayName=(Operator) Jared TAC, xRefci=71233302,
device=SEP002497A964CF, conf=false, {SipCall-17502, INBOUND_RECORDING, NEAR_END,
State=DISCONNECTED, CallId: 50459200-8261109d-125c82-2080fe0a@10.1.1.60}, Tracks=[TrackInfo:
type=AUDIO, port=34370, trackNumber=0, repository=/recordedMedia, size=-1, state=ACTIVE,
stateChanged=false, codec=null]
CallEndPoint: type=FAR_END, dn=5255553333, xRefci=71234316, device=10.15.255.254, conf=false,
{SipCall-17503, INBOUND_RECORDING, FAR_END, State=DISCONNECTED, CallId: 50459200-8261109d-
125c83-2080fe0a@10.1.1.60}, Tracks=[TrackInfo: type=AUDIO, port=53368, trackNumber=1,
repository=/recordedMedia, size=-1, state=ACTIVE, stateChanged=false, codec=G729]
```
#### Die JSON-Datei wird in MS erstellt und gespeichert.

```
0000724560: 10.55.100.23: Nov 11 2016 12:40:29.871 -0600: %CCBU_CALL_CONTROL-6-BORDER_MESSAGE:
{Thrd=Pool-ams-thread-9738} %[message_string=HttpPostClient-9738: executing POST
http://10.55.100.23:8640/ora/SipAdaptorService/SipAdaptor/addOrUpdateSession HTTP/1.1
{"sessionData": {
"callControllerIP": "10.1.1.60",
"callControllerType": "Cisco-CUCM",
"endDate": 1478889629869,
"endPoints": [
{
"clusterid": "TACOp",
"conference": false,
"device": "SEP002497A964CF",
"displayName": "(Operator) Jared TAC",
"dn": "555666",
"startDate": 1478889629868,
"tracks": [{
"location": "/recordedMedia",
"mediaState": "ACTIVE",
"startDate": 1478889629868,
"track": 0,
"type": "AUDIO"
}],
"type": "NEAR_END",
"xRefci": "71233302"
},
{
"clusterid": "TACOp",
"conference": false,
"device": "10.15.255.254",
"dn": "5255553333",
"startDate": 1478889629868,
"tracks": [{
"codec": "G729",
"location": "/recordedMedia",
"mediaState": "ACTIVE",
"startDate": 1478889629868,
"track": 1,
"type": "AUDIO"
}],
"type": "FAR_END",
"xRefci": "71234316"
}
],
"errorDetail": "MEDIA_SERVER_ERROR",
"operationType": "ADD",
"recordingServer": "10.55.100.23",
```

```
"sessionName": "745a15454b0e7f62",
"sipServer": "10.55.100.23",
"startDate": 1478889629868,
"state": "ERROR",
"version": 9
}}]: Border Message
```
### CUCM-Protokolle

Nachfolgend finden Sie die Ziffernanalyse für die BiB des CUCM-Telefons, die das MS-Wählmuster anruft. b0042422044001 ist die BiB-DN.

```
47540157.011 |10:40:29.606 |AppInfo |Digit analysis: match(pi="1", fqcn="",
cn="b0042422044001",plv="5", pss="Directory URI:Internal_pt:Voicemail_PT:UCCX_pt:SAT-TX-8-5-
PT:SAT-TX-OffHrs-PT", TodFilteredPss="Directory URI:Internal_pt:Voicemail_PT:UCCX_pt:SAT-TX-8-5-
PT", dd="4321",dac="0")
47540157.012 |10:40:29.606 |AppInfo |Digit analysis: analysis results
47540157.013 |10:40:29.606 |AppInfo ||PretransformCallingPartyNumber=b0042422044001
|CallingPartyNumber=b0042422044001
|DialingPartition=Internal_pt
|DialingPattern=4321
```
### CUCMs antworten auf die Ziffernanalyse. Die CI für den Anruf lautet: 71233611.

47540163.000 |10:40:29.606 |SdlSig |DmPidRes |wait |Da(4,100,214,1) |DeviceManager(4,100,208,1) |4,100,14,574746.28^10.1.1.60^Port 32978 |[R:N-H:0,N:0,L:0,V:0,Z:0,D:0] Cepn=c0132a35-e434-e61dddda-af59c7a2ce1d Id=3812252328 ccmType=3 DeviceName=MediaSense\_RL Pid=4,100,90,41,

### CI von BiB an CUCM: 71233611.

47540163.001 |10:40:29.606 |AppInfo |Digit analysis: wait\_DmPidRes- Partition=[d15d1a00-02a2- 34a7-e0d9-7d653b500c6d] Pattern=[4321] Where=[],cmDeviceType=[AccessDevice], OutsideDialtone =[0], DeviceOverride=[0],

PID=RouteListControl(4,100,90,41),CI=[71233611],Sender=Cdcc(4,100,222,745108)

Diese CI wird mit CI 71233612 aufgebaut. Dies ist der CI für die CUCM-MS SIP-Trunk-Verbindung. Diese beiden CIs bilden die SIP-Anruf-ID.

```
47540171.000 |10:40:29.606 |SdlSig |CcSetupReq |idle |RouteListControl(4,100,90,41)
|Cdcc(4,100,222,745108) |4,100,14,574746.28^10.1.1.60^Port 32978 |[R:N-H:0,N:1,L:0,V:0,Z:0,D:0]
CI=71233612 CI.branch=0 sBPL.plid=65 sBPL.l=0 sBPL.pl=5 sBPL.msd=0 FDataType=0 opId=0 ssType=0
SsKey=0 invokeId=0 resultExp=F bpda=F pi.piid=30 pi.l=0 pi2.piid=30 pi2.l=0 pi3.piid=30 pi3.l=0
FQCGPN=pi=0si1 preXCgpn=tn=0npi=0ti=1nd=b0042422044001pi=0si1 cgPart= cgPat=b0042422044001
cgpn=tn=0npi=0ti=1nd=8980pi=0si3 cgpnVM= unXCgpn=tn=0npi=0ti=1nd=b0042422044001pi=0si1
cName=locale: 1 Name: (Operator) Jared TAC UnicodeName: (Operator) Jared TAC pi: 0
DD=ti=1nd=4321pi=0si1 origDD=ti=1nd=4321pi=0si1 preXCdpn=tn=0npi=0ti=1nd=4321pi=0si0
preXTagsList=SUBSCRIBER preXPosMatchList=4321 cdPart=d15d1a00-02a2-34a7-e0d9-7d653b500c6d
cdPat=4321 cdpn=tn=0npi=0ti=1nd=4321pi=0si1 cdpnVMbox= localPatternUsage=5
connectedPatternUsage=0 itrPart= itrPat= LRPart= LRPat= LR=tn=0npi=0ti=1pi=0si1 LRVM=
LRName=locale: 1 Name: Call Manager UnicodeName: pi: 0 FQOCpdn=ti=1nd=4321pi=0si1
fFQLRNum=pi=0si1 oPart=d15d1a00-02a2-34a7-e0d9-7d653b500c6d oPat=4321
oCpdn=tn=0npi=0ti=1nd=4321pi=0si1 oCdpnVM= oRFR=354 oName=locale: 1 Name: UnicodeName: pi: 0
ts=SUBSCRIBER posMatches=4321 withTags= withValues= rdn.l=0IpAddrMode=0 ipAddrType=0
ipv4=10.15.3.60:0 region=LasVegas_Region capCount=1 ctiActive=F ctiFarEndDev=1 ctiCCMId=4
cgPtyDev=SEP002497A964CF callInst=0 confCallInst=0 OLF=1Supp DTMF=3DTMF Cfg=1DTMF
```
Payload=0isOffNetDev=F bc.l=0 bc.itr=0 bc.itc=0 bc.trm=0 bc.tm=0 maxForwards=70 cgpnMaskedByRedirect=T callingDP= featCallType=0 callingUserId= UnicodeName: muteEnabled=0 associatedCallCI=0 featurePriority=1 nonTargetPolicy=0 unconsumedDigits= suppressMOH=T numPlanPkid =47120c78-3381-7a76-dc37-fc87210358cb networkDomain= bitMask=0 SetupReason=0 routeClass=1 sideACmDeviceType=1 protected=1 ControlProcessType=0 tokens=0 isPresent=F transitCount=0 geolocInfo=null locPkid= locName= deductBW=F fateShareId= videoTrafficClass=Unspecified oFromAnalogDvc=F bridgeParticipantID= callingUsr= remoteClusterID= isEMCCDevice=F lHPMemCEPN= cHPMemCEPN= isParamSet=FTransparentData=null CanSupportSIPTandN=false TransId=0 AllowBitMask=0x0 UserAgentOrServer= OrigDDName=locale: 1 Name: UnicodeName: pi: 0 mCallerId= mCallerName=LatentCaps=null icidVal= icidGenAddr= oioi= tioi= ptParams= receivedPAID= routeHdr= routeCepn= requestURI= PCVFlag=F originallyHadISUP=F isIMSFinalRoute=F IMSMode=0 SideABibEnabled= 0 isCgpnNonPreemptable=F isCdpnNonPreemptable=F origDP= lastRedirectingDP= originalLRG= lastRedirectingLRG= nwLoc=0 rstr= FarEndDeviceName= ReferredByUri= Session-ID: ;remote= hdrMOH=0 CAL={v=ffffffff, m=ffffffff, tDev=F, res=F, devType=0}

```
Hier ist die Einladung an MS für diesen Anruf mit der Anruf-ID 50459200-8261109d-125c82-
2080fe0a.
```
47540202.001 |10:40:29.610 |AppInfo |SIPTcp - wait\_SdlSPISignal: Outgoing SIP TCP message to 10.55.100.23 on port 5060 index 95625 [12124747,NET] INVITE sip:4321@10.55.100.23:5060 SIP/2.0 Via: SIP/2.0/TCP 10.1.1.60:5060;branch=z9hG4bK201ee04b9db528 From: "(Operator) Jared TAC" <sip:555666@10.1.1.60;x-nearend;x-refci=71233302;xnearendclusterid=TACOp;x-nearenddevice=SEP002497A964CF;x-nearendaddr=555666;xfarendrefci=71234316;x-farendclusterid=TACOp;x-farenddevice=10.15.255.254;xfarendaddr=5255553333>;tag=3695142~47718da5-fef5-1f81-1709-6f389f40258a-71233612 To: <sip:4321@10.55.100.23> Date: Fri, 11 Nov 2016 18:40:29 GMT Call-ID: 50459200-8261109d-125c82-2080fe0a@10.1.1.60 Supported: timer, resource-priority, replaces Min-SE: 1800 User-Agent: Cisco-CUCM11.0 Allow: INVITE, OPTIONS, INFO, BYE, CANCEL, ACK, PRACK, UPDATE, REFER, SUBSCRIBE, NOTIFY CSeq: 101 INVITE Expires: 180 Allow-Events: presence, kpml Supported: X-cisco-srtp-fallback Supported: Geolocation Call-Info: <sip:10.1.1.60:5060>;method="NOTIFY;Event=telephone-event;Duration=500" Session-ID: 00000000000000000000000000000000;remote=00000000000000000000000000000000 Cisco-Guid: 1346736640-0000065536-0000177089-0545324554 Session-Expires: 1800 P-Asserted-Identity: "(Operator) Jared TAC" <sip:555666@10.1.1.60> Remote-Party-ID: "(Operator) Jared TAC" <sip:555666@10.1.1.60>;party=calling;screen=yes;privacy=off Contact: <sip:555666@10.1.1.60:5060;transport=tcp>;isFocus Max-Forwards: 70 Content-Length: 0

Dieser Anruf konnte keinen Codec aushandeln. Springen wir zur MS 200 OK mit SDP und herausfinden, warum ein Codec nicht eingestellt werden konnte.

47540802.002 |10:40:29.819 |AppInfo |SIPTcp - wait\_SdlReadRsp: Incoming SIP TCP message from 10.55.100.23 on port 5060 index 95625 with 1024 bytes: [12124760,NET] SIP/2.0 200 Ok Via: SIP/2.0/TCP 10.1.1.60:5060;branch=z9hG4bK201ee04b9db528 To: <sip:4321@10.55.100.23>;tag=ds23933dcf From: "(Operator) Jared TAC" <sip:555666@10.1.1.60;x-nearend;x-refci=71233302;xnearendclusterid=TACOp;x-nearenddevice=SEP002497A964CF;x-nearendaddr=555666;xfarendrefci=71234316;x-farendclusterid=TACOp;x-farenddevice=10.15.255.254;xfarendaddr=5255553333>;tag=3695142~47718da5-fef5-1f81-1709-6f389f40258a-71233612 Call-ID: 50459200-8261109d-125c82-2080fe0a@10.1.1.60 CSeq: 101 INVITE Content-Length: 309 Contact: <sip:4321@10.55.100.23:5060;transport=tcp> Content-Type: application/sdp Allow: INVITE, BYE, CANCEL, ACK, NOTIFY, INFO, UPDATE Server: MediaSense/10.x  $v=0$ o=CiscoORA 2153 1 IN IP4 10.55.100.23 s=SIP Call c=IN IP4 10.55.100.23  $t=0$  0 m=audio 34370 RTP/AVP 102 0 8 9 18 a=rtpmap:102 MP4A-LATM/90000 a=fmtp:102 profile-level-id=24;object=23;bitrate=64000 a=rtpmap:0 PCMU/8000 a=rtpmap:8 PCMA/8000 a=rtpmap:9 G722/8000 a=rtpmap:18 G729/8000 a=recvonly

Medienverbindungsanforderung für die beiden CIs. MediaManager-ID: 847431 Folgen Sie dieser ID, um zu sehen, warum Sie keine Medien einrichten konnten.

47540844.001 |10:40:29.825 |AppInfo |ARBTRY-ConnectionManagerwait\_MediaConnectRequest(71233611,71233612) 47540850.001 |10:40:29.826 |AppInfo |SIG-MediaManager-(847431)::wait\_MediaConnectRequest, CI(71233611,71233612), capCount(1,8), mcNodeId(0,0), xferMode(8,16), reConnectType(0), mrid (0, 0) IFCreated(0 0) proIns(0 0), AC(0,0), party1DTMF(1 3 0 0 0) party2DTMF(1 0 0 1 1),reConnFlag=0, connType(2,3), IFHand(0,0),MTP(0,0),MRGL(3cf3871c-f9ac-1a4b-9261- 105cb3c6cb79,17b41810-a72d-d2e0-be30-8dffe05ce048) videoCap(0 0), mmCallType(0),FS(0,0), IpAddrMode(0 0) aPid(4, 242, 2044), bPid(4, 83, 215774) EOType(0 0) () honorCodec(0 0) 47540874.000 |10:40:29.829 |SdlSig |CACInfoRes |waitCACInfoRes |MediaManager(4,100,142,847431) |ReservationMgr(4,100,111,1) |4,100,14,460202.37477^10.55.100.23^\* |[R:N-H:0,N:3,L:0,V:0,Z:0,D:0] CI= 0 aCI=71233611 bCI=71233612 pol=0 rsvpStatus=1 aVideoTrafficClass=0 bVideoTrafficClass=0 sessJoined=F staIdx\_no\_agent=0 locationstatus=( AudioBWReserved) eoSent=F  $a$ Agent: confID =0 ci =0 capCt =0 reg= mtpType =2 agentCt =0 mmCapSet=0 agentAllo =0 RemoAgent=F DevCap=0 ipAddrMode=0 bAgent: confID =0 ci =0 capCt =0 reg= mtpType =2 agentCt =0 mmCapSet=0 agentAllo =0 RemoAgent=F DevCap=0 ipAddrMode=0 aPort: NumPort =0 bPort: NumPort =0 otherAgentPort: NumPort =0 47540874.001 |10:40:29.829 |AppInfo |DET-MediaManager-(847431) - waitCACInfoRes\_CACInfoResqosType=0 videoEsc=0 mNoVideoResvAttempted=1 VideoCall=0 Die Regionsbeziehung gibt vor, dass zwischen diesen Regionen eine maximale Audio-Bitrate von 8 Kbit/s liegt. 47540874.002 |10:40:29.829 |AppInfo |DET-MediaManager-(847431)::waitCACInfoRes\_CACInfoRes, rsvp(0,0), E2E RegionBwKbps[ A=8 V = 384 I = 2000000000 ] ,deviceAcaps(0) deviceBCaps(0),noVideoResv(1), mmAllowedCallType(0x00000000) 47540874.003 |10:40:29.829 |AppInfo |DET-MediaManager-(847431)::mapCapabilitiesToMMCallType - Call is set to Audio Only - vidCall = 0) 47540874.004 |10:40:29.829 |AppInfo |DET-MediaManager-(847431)::buildMtpXcoderAllocList, savedConnectionCount=0, QosType=0 47540874.005 |10:40:29.829 |AppInfo |DET-RegionsServer::matchCapabilities-- savedOption=3, PREF\_NONE, regionA=(null) regionB=(null) latentCaps(A=0, B=0) kbps=8, capACount=1, capBCount=8 47540874.006 |10:40:29.829 |AppInfo |DET-MediaManager-(847431)::checkAudioPassThru, param(bPostMTPAllocation=0,chkTrp=1), capCount(1,8), mtpPT=1, aPT=2 Pty1 kommt aus der LasVegas\_Region und wird auf (4,20)=G711 ulaw gesetzt. (Dies ist das Agententelefon).

Pty2 stammt aus der SignalHill\_Region und verfügt über 8 Funktionen. (Dies ist der MS SIP-Trunk).

47540874.007 |10:40:29.829 |AppInfo |DET-MediaManager-(847431)::preCheckCapabilities, region1=LasVegas\_Region, region2=SignalHill\_Region, Pty1 capCount=1 (Cap,ptime)= (4,20), Pty2 capCount=8 (Cap,ptime)= (44,0) (4,20) (2,20) (6,20) (11,20) (12,20) (15,20) (16,20) 47540874.008 |10:40:29.829 |AppInfo |DET-RegionsServer::matchCapabilities-- savedOption=0, PREF\_NONE, regionA=(null) regionB=(null) latentCaps(A=0, B=0) kbps=8, capACount=1, capBCount=8 47540874.009 |10:40:29.829 |AppInfo |RegionsServer: applyCodecFilterIfNeeded - no codecs remained after filtering so restored original 0 caps

Da die Funktionen nicht übereinstimmen, da G711 ulaw eine Bitrate von 64 Kbit/s verwendet, versucht der CUCM, einen Transcoder aufzurufen. Durch das Korrigieren der Regionsbeziehungen wird das Problem behoben.

47540874.010 |10:40:29.829 |AppInfo |DET-MediaManager-(847431)::preCheckCapabilities, caps mismatch! Xcoder Reqd. kbps(8), filtered A[capCount=0 (Cap,ptime)=], B[capCount=4 (Cap,ptime)= (11,20) (12,20) (15,20) (16,20)] allowMTP=0 numXcoderRequired=1 xcodingSide=1 47540874.011 |10:40:29.829 |AppInfo |DET-MediaManager-(847431)::prepareInitialConnectionList, Party1CapCount=1 Party2CapCount=8 XcoderRequired=1 xcodingSide=1 allowMTP=0

Um dieses Problem zu beheben, müssen Sie die Regionsbeziehung auf CUCM korrigieren, damit eine größere maximale Bitrate zwischen den Regionen zulässig ist - mindestens 64 Kbit/s. Es wird empfohlen, eine neue Region für MS zu erstellen. Konfigurieren Sie die Bitrate so, dass sie exakt mit der alten Region übereinstimmt, mit der Ausnahme, dass Sie die maximale Bitrate auf mindestens 64 Kbit/s erhöhen müssen, und stellen Sie sicher, dass alle Regionen, die den Systemstandard für die maximale Bitrate verwenden, auf mindestens 64 Kbit/s erhöht werden müssen. Kopieren Sie den auf dem MS SIP-Trunk festgelegten Gerätepool, weisen Sie diesem Gerätepool die neue Region zu, weisen Sie den Gerätepool dem MS SIP-Trunk zu, und setzen Sie den MS SIP-Trunk zurück.

### Gängige Codecs

In CUCM werden die Codecs im Format (Obergrenze, Zeit) aufgeführt, wobei Obergrenze = Funktion = Codex und pzeit = Paketisierungszeit. Hier ist eine Liste der wichtigen Codecs, die Sie im Feld "Cap" sehen können:

```
G711 Alaw with 64 kbps bit rate = 2 G711 Ulaw with 64 kbps bit rate = 4 G722 with 64 kbps bit
rate = 6 G722 with 56 kbps bit rate = 7G722 with 48k kbps bit rate = 8
G728 = 10
G729 = 11
G729 Annex A = 12
G729 Annex B = 15
```
## Informationen zu dieser Übersetzung

Cisco hat dieses Dokument maschinell übersetzen und von einem menschlichen Übersetzer editieren und korrigieren lassen, um unseren Benutzern auf der ganzen Welt Support-Inhalte in ihrer eigenen Sprache zu bieten. Bitte beachten Sie, dass selbst die beste maschinelle Übersetzung nicht so genau ist wie eine von einem professionellen Übersetzer angefertigte. Cisco Systems, Inc. übernimmt keine Haftung für die Richtigkeit dieser Übersetzungen und empfiehlt, immer das englische Originaldokument (siehe bereitgestellter Link) heranzuziehen.